## COMO SOLICITAR DIÁRIA(S)

Faça login no sistema de Viagens:<https://viagem.sistemas.udesc.br/logon.php> (precisa estar conectada à VPN da UDESC).

## Clique em Pedido de Viagem:

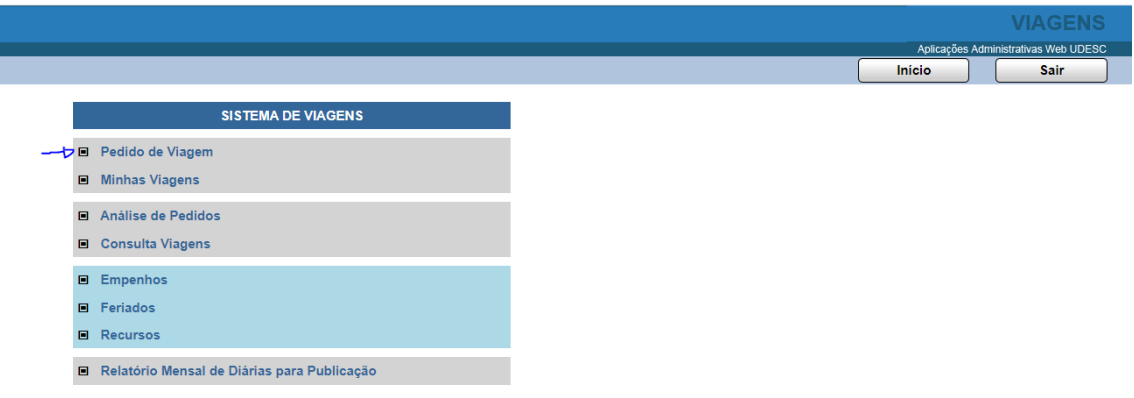

## Em seguida, abrirá outra tela. Digite seu CPF:

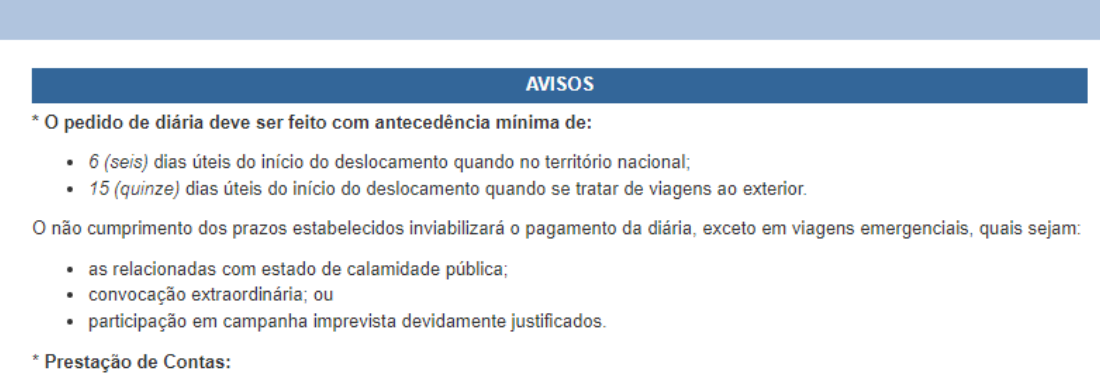

Em até 5 (cinco) dias úteis após o retorno da viagem o servidor deverá encaminhar ao setor responsável a documentação necessária para sua prestação de contas, conforme IN 007/2021.

\* Instrução Normativa 007/2021: Concessão de diárias aos servidores da UDESC para deslocamento temporário.

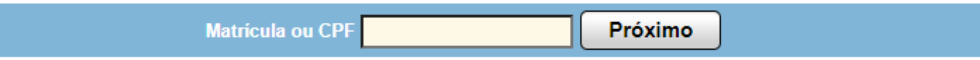

Preencha todos os campos e clique em Fazer Solicitação. Caso seja sua primeira diária, informe os dados bancários para cfic.cead@udesc.br.

ı

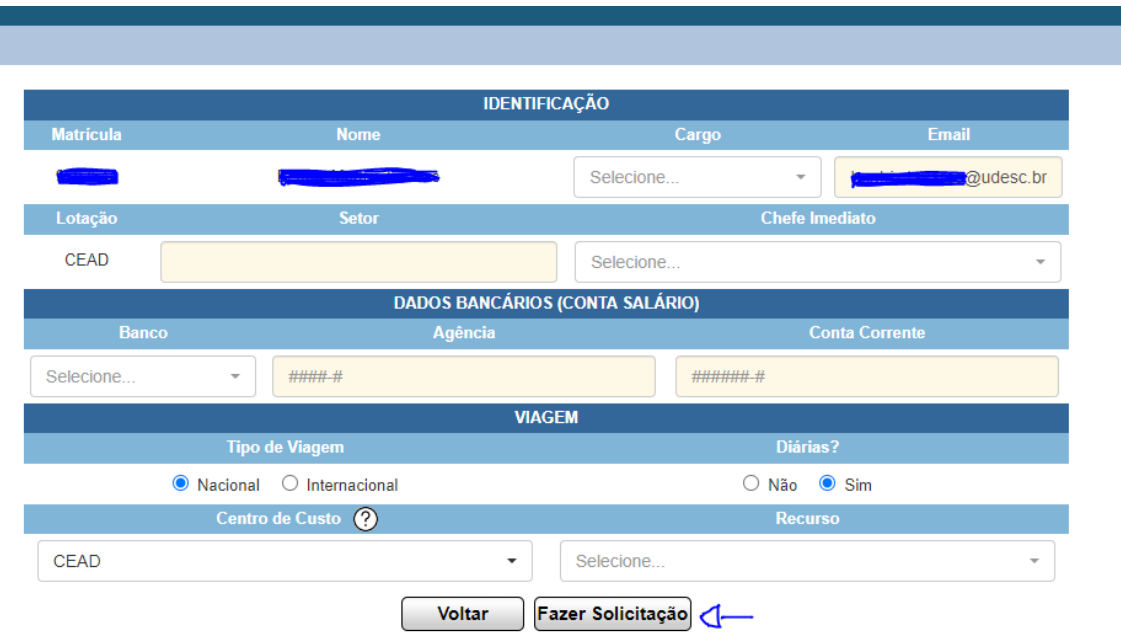

Informe datas e horários, assim como objetivo da viagem. Clique em Confirmar Solicitação.

Atenção! No campo duração, não coloque o horário de chegada, coloque a duração do trajeto. Veja alguns tempos de trajeto estimados pelo Setor de Transportes:https://www.udesc.br/arquivos/cead/id\_cpmenu/497/TABELA\_DE\_TEMPOS\_DE\_VIAGEM\_165 8429401954\_497.pdf

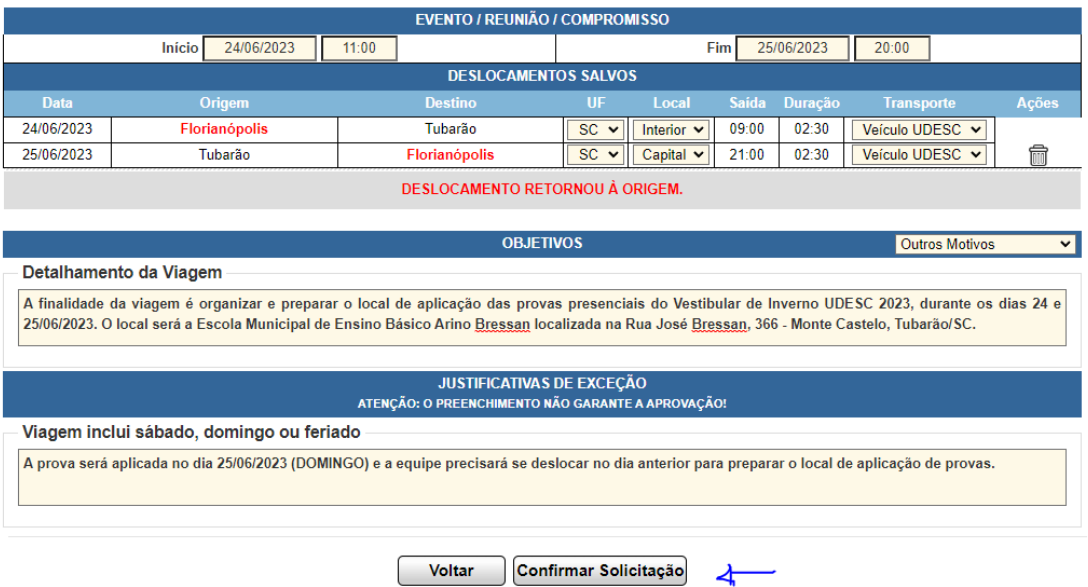

Em seguida, deve aparecer esta mensagem:

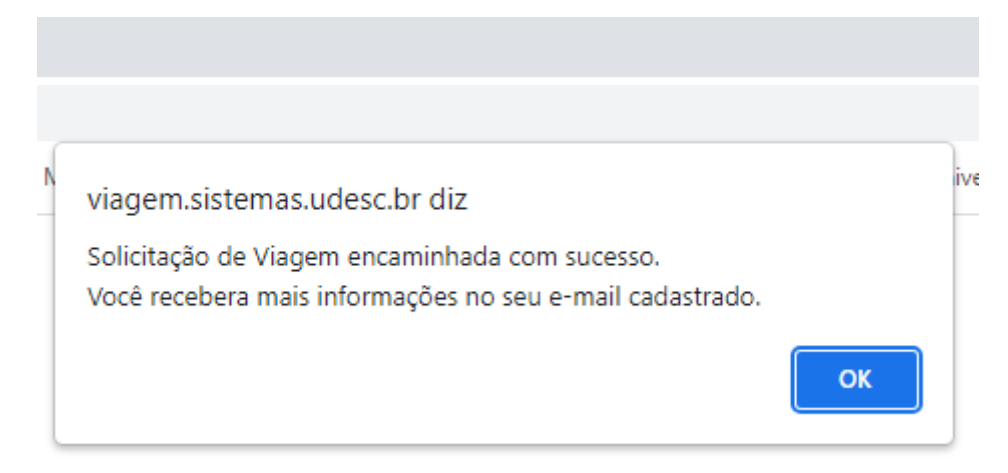

Pronto, sua diária foi solicitada!

Lembrando que depois disso, ela precisa ser aprovada pela sua Chefia imediata e após, pelo Diretor Geral do CEAD.

Somente após a aprovação da Direção Geral é que a diária está apta a ser calculada pelo Setor de Diárias e Prestação de Contas. Ressaltando que não é esse Setor que paga, mas a Coordenadoria de Finanças e Contas (CFIC) do CEAD.

Depois de receber o valor da diária e retornar da viagem, você tem **5 dias úteis para prestar contas**.